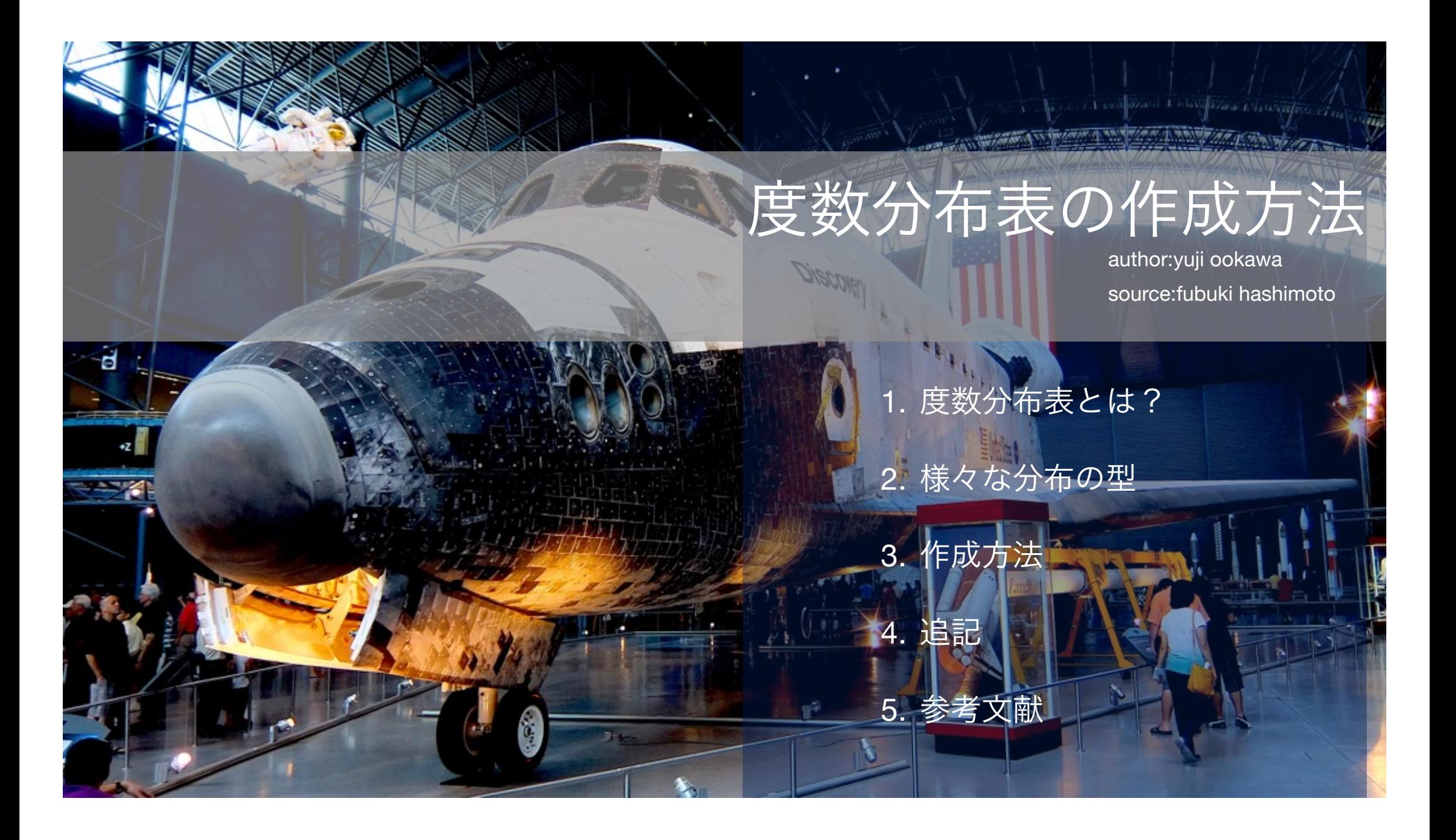

![](_page_1_Figure_0.jpeg)

1.度数分布表とは?

各データをある区間ごとに数をかぞえ、そのデータの集まり を表にしたものが"度数分布表"です。ここで言うデータは"数 値"です。

一般的に度数分布表はヒストグラムを作成する下準備として 作成されます。ヒストグラムは分布の型を特定したり、デー タを視覚的に理解するために使用されます。表計算ソフトが 使える時代には余計な手間の様に思えます。

しかし、集めたデータを見やすくし、データ解析のための下 準備である"データの前処理"を自然と行っている大変重要な 作業です。

2.様々な分布の型

分布の型を特定することは予測をする上で大変重要です。 なぜなら、分布の型はそのデータの集まりの性質を表すか らです。以下に一例を示します。

均一型:一様分布

![](_page_1_Figure_7.jpeg)

サイコロを振り、出た目をグラフ 化するとあらわれる形です。

標準型:正規分布

![](_page_1_Figure_10.jpeg)

身長や体重などをグラフ化すると あらわれる形です。

斬減型:指数分布

![](_page_1_Figure_13.jpeg)

モノの生存数を時間毎にグラフ化 するとあらわれる形です。

## 3-1.作成方法

表の用語解説

# ■:列 ■:セル ■:行

統計学では、表のことを"クロ ス表"と呼び、上の図のような 表は"4行×3列のクロス表"と 呼びます。(単に4☓3のクロ ス表と呼ぶこともある)

この際、ヘッダー(名目行) とフッター(名目列)は数え ません。

セル内の数値は"度数"と呼ば れます。

最終的に以下のような度数分布表を作成します。赤丸は作成手順を表しています。

元のデータ (n=18)

![](_page_2_Figure_8.jpeg)

![](_page_2_Figure_9.jpeg)

### 計算式の用語解説

3-2.作成方法

平方根 $\sqrt{n}$  : 掛け合わせる ことで指定された数 n にす るための数を求める計算  $n = \sqrt{n} \times \sqrt{n}$ 

電卓では数値を入力し、

[√ ]を押すことで計算され ます。

#### 標本数について

ある母集団からの標本は母 集団の性質を完全に引き継 いだものとは限りません が、以下の式で推定の精度 を推量することはできま す。

## 1  $\sqrt{n}$

![](_page_3_Picture_299.jpeg)

![](_page_3_Picture_300.jpeg)

II.Ⅰで見つけた最大、最小のなかで更に最大 L 、最小 S の値を見つけ、同様に印を付ける。

![](_page_3_Picture_301.jpeg)

III.区間の数 k を *k* = *n*で求める。この際小数点以下は四捨五入する。

$$
k = \sqrt{18} = 4.246 \approx 4
$$

#### 計算式の用語解説

単位 d :値の桁の事

(例)h = 10.56で元の値の桁 が3.8のように小数点1であ れば、h = 10.6となります。

電卓での分数計算:

$$
\frac{5-4}{2} = 0.5 \text{の入力手順は
$$

 $5 - 4 = \div 2$ 

となります。液晶画面では

 $5 \rightarrow 4 \rightarrow 1 \rightarrow 2 \rightarrow 0.5$ 

となります。

## 3-3.作成方法 IV.区間の幅 h <sup>を</sup> *<sup>h</sup>* <sup>=</sup> *<sup>L</sup>* <sup>−</sup> *<sup>S</sup> <sup>k</sup>* で求める。単位 d は元の値に合わせる。

 $h = \frac{11 - 1}{4}$  $\frac{1}{4}$  = 2.5  $\approx$  3

V.第1区間の始点 *h*<sup>1</sup> *start* を *h*<sup>1</sup> *start* <sup>=</sup> *<sup>S</sup>* <sup>−</sup> *<sup>d</sup>* 2 で求める。

$$
h_{start}^1 = 1 - \frac{1}{2} = 0.5
$$

VI.第1区間の終点 *h*<sup>1</sup> *end*を *h*<sup>1</sup> *end* = *h*<sup>1</sup> *start* + *h*で求める。

 $h_{end}^1 = 0.5 + 3 = 3.5$ 

VII.第n区間の始点 *h<sup>n</sup> start* を *h<sup>n</sup> start* = *hn*−<sup>1</sup> *end* とし、第n区間の終点を *h<sup>n</sup> end* = *h<sup>n</sup> start* + *h*で求め、それを k 回繰り返す。

(例)第2区間の始点は第1区間の終点3.5となり、第2区間の終点は *h*2 *end* = 3.5 + 3 = 6.5となります。

※区間の数 k が増減しても問題ありません。

# 3-4.作成方法

用語解説

タリースティック:

のことです。

VIII.各区間の中心 *h<sup>n</sup> center*を *h<sup>n</sup> center* <sup>=</sup> *<sup>h</sup><sup>n</sup> start* + *h<sup>n</sup> end* 2 で求める。Ⅶの計算結果も追記したものを以下に

示します。

![](_page_5_Picture_209.jpeg)

IX.上の表を元に元のデータを数えます。度数分布表の度数にはタリースティック(計数表記記 号)で記入していきます。最後に度数の合計と元のデータ数が同じであることを確認します。

![](_page_5_Picture_210.jpeg)

X.完成です。

計数する際に、表記する記号

日本を含む東アジア圏で は"正"

西洋圏では  $\frac{1}{1}$  /  $\frac{1}{1}$  がー 般的です。

日本は戦後GHQの復興策の一 つとしてQCが導入された経 緯があるため、QC関連では 西洋圏のタリースティックが 使われることが多いようで す。尚、"正"でも構いませ  $h_{\alpha}$ 

![](_page_6_Picture_0.jpeg)

![](_page_6_Figure_1.jpeg)

作成した度数分布表から簡単なヒストグラムを作成しました。

均一型つまり、一様分布であることがわかります。このデータ群 はランダムである(サイコロを投げる事象と同じ)ことがわかりま した。ここから言えることは、このデータ群は9.5まではほぼ 均一な確率で値が計測されていることがわかり、次回からのヒス トグラムに変化があった場合、何らかの変化点があったものと考 えることが妥当となります。

因みにこのデータは筆者が思いつきで書いたものでデタラメです。 表紙は工学最大の成果であるスペースシャトルのように飛び立てる ようにと選びました。

# 参考文献&情報

基本的にはFubuki Hashimoto氏の情報を元にしまし たが、補完として以下の文献も参考にしました。

![](_page_6_Picture_7.jpeg)

書籍:QC数学のはなし 著者:大村 平 発行:株式会社 日科技連出版社

![](_page_6_Picture_9.jpeg)

![](_page_6_Picture_10.jpeg)

![](_page_6_Picture_11.jpeg)

7

書籍:LATEX厳選テクニック 著者:竹内 充彦 発行:株式会社九天社